# D-Link<sup>®</sup> DP-313

*Wireless Print Server* 

*User's Manual*

Rev. 01 (March, 2001)

*i*

## TABLE OF CONTENTS

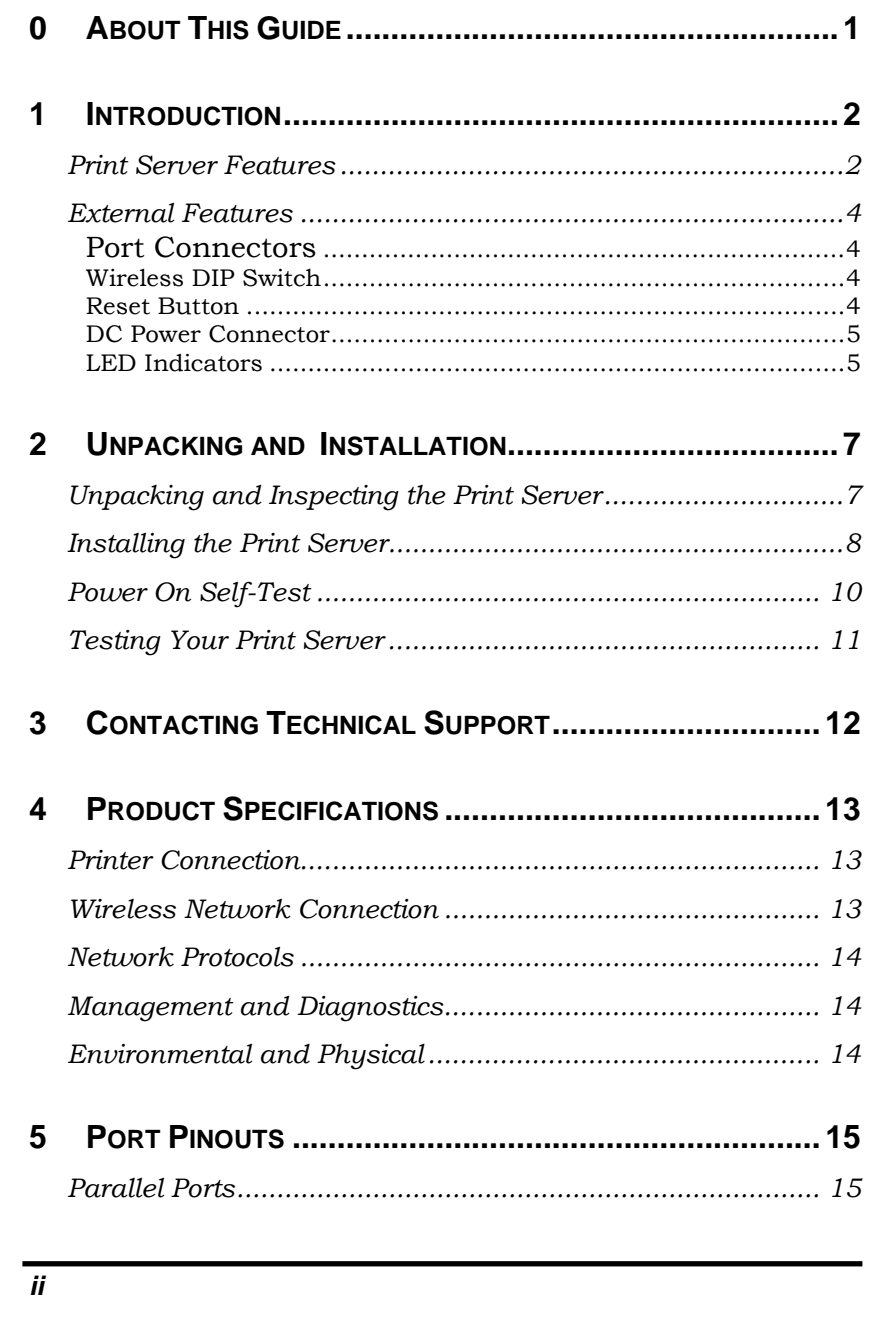

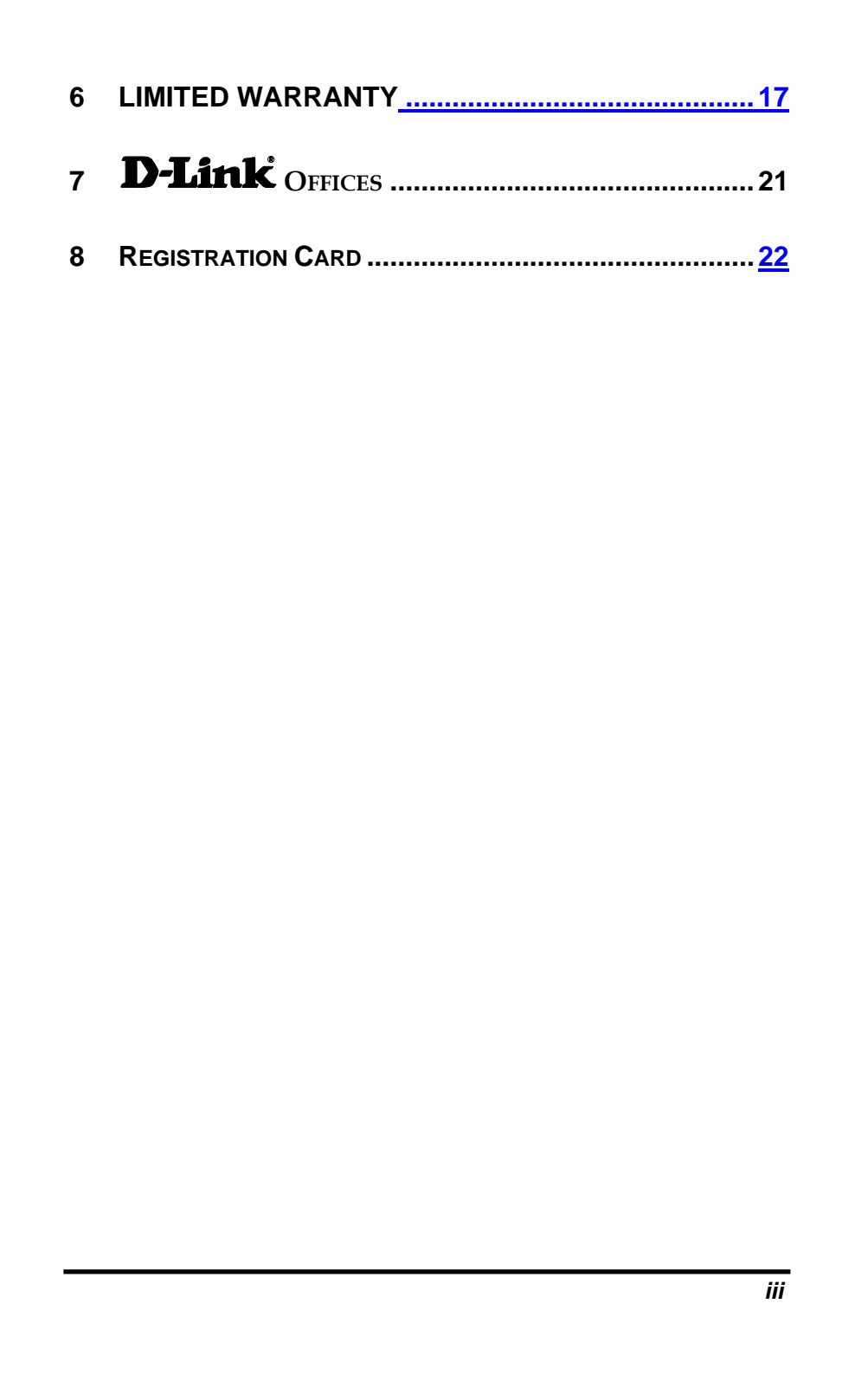

## **ABOUT THIS GUIDE**

This manual describes the 3 Parallel Port Multi-protocol Wireless Print Server, including a description of the print server's features, as well as the print server installation procedures and troubleshooting self-test results.

For information about software configuration of the Print Server to allow it to be used with your network, consult the *PS Admin User's Guide* included with your Print Server.

## *1 INTRODUCTION*

**1** 

The Print Server is a compact wireless print server which connects to your network through an access point under the infrastructure mode or can be used in ad-hoc mode for direct communication between PC/Notebook and print server anywhere you wish to locate wireless printer services. It manages the flow of print files from your workstations or file servers to its connected printers, delivering print jobs to highperformance printers much faster than a file server or a PC acting as a print server can.

### **Print Server Features**

The Print Server improve network printing services in three ways:

- ♦ The Print Server picks up the workload of managing print file traffic to its connected printers. This provides workload relief to your file servers, and allows the file servers' full capacity to be used for file access or other direct services to network users. On peer-to-peer networks, workstations can print directly to the Print Server without increasing the load of another workstation or server.
- ♦ The Print Server's parallel printer ports are IEEE 1284 compliant high-speed bi-directional ports, which can transmit to high-speed laser printers much faster than a PC's parallel printer port. Highspeed laser printers connected to the Print Server's parallel ports can be operated at their full capacity.

♦ Because the Print Server is very portable and inexpensive compared to a PC-based print server, and because the Print Server connects to your file servers through the network, printers can be deployed to locations of maximum convenience to users.

The Print Server offers extraordinary flexibility, operating with all major network operating systems and protocols:

#### ♦ **IPX/SPX**

 Novell NetWare 3.*x*, 4.*x, 5.x* (Using either bindery emulation or native NDS)

#### ♦ **TCP/IP**

 UNIX LPR/LPD (HP-UX, SunOS, Solaris, SCO, UnixWare, IBM AIX)

Windows NT, Windows 95/98/Me/2000

♦ **NetBEUI**

 Windows NT, Windows 95/98/Me/2000, Windows for Workgroups, Microsoft LAN Manager, IBM LAN Server

♦ **AppleTalk**

MacOS EtherTalk

Windows-based setup and administration software, *PS Admin*, is supplied with the Print Server, making configuration and management quick and easy. The Print Server also supports configuration and management via the telnet protocol for networks without Windowscompatible machines.

#### **External Features**

This section describes the externally visible features of the Print Server.

#### *Port Connectors*

The Print Server's three printer ports are located on its rear panel. Three identical parallel ports are labeled LPT1, LPT2 and LPT3. These printer ports are independently configurable using the *PS Admin* program or the print server's telnet interface. (See the *PS Admin User's Guide* for information about configuring the print server's ports.)

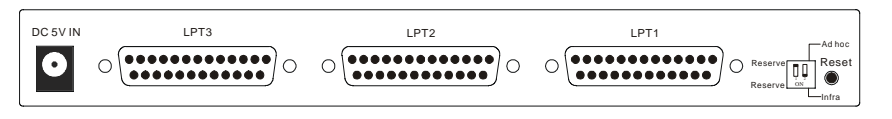

 **Rear Panel** 

#### *Wireless DIP Switch*

The Print Server's rear panel features a DIP switch allowing two different modes of ad-hoc and infrastructure. In ad-hoc mode there is direct communication between PC/Notebook and print server. Under infrastructure mode communication between PC/Notebook and print server is through the Access Point acting as a bridge between wired and wireless network.

#### *Reset Button*

Reset will be initiated when the reset button is pressed once and the LPT1, LPT2 & LPT3 begins to flash.

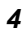

Factory Reset will be initiated when the reset button is pressed for three seconds or when the LPT1, LPT2 & LPT3 begins to light up. Release the reset button and LPT1, LPT2, & LPT3 will begin to flash indicating the print server is changing to factory reset. When factory reset is completed the print server's wireless setting will be set to default on channel 6.

#### *DC Power Connector*

The DC power input connector is located on the Print Server's rear panel and is labeled DC 5V.

### *LED Indicators*

The front panel of the Print Server features five LED indicators:

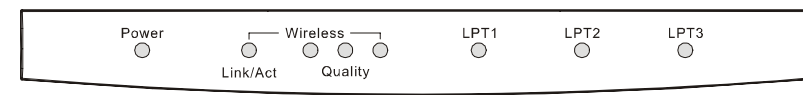

#### **Front Panel LED Indicators**

#### ♦ **Power**

◊ Steady green light confirms that the Print Server is powered on.

#### ♦ **Link/Act**

- ◊ In infrastructure mode steady or flashing green light confirms the Print Server has a good connection to the Access Point.
- ◊ In ad-hoc mode steady or flashing green light confirms connection to other PC/Notebook.
- ◊ The indicator blinks off briefly to indicate that the Print Server is receiving/transmitting from/to the wireless network.

#### ♦ **Wireless Quality (3)**

- ◊ These LED indicator lights show that the Print Server has wireless quality connections to the network in either ad-hoc or infrastructure mode.
- ◊ If only the first Wireless LED indicator lights up, it indicates poor wireless quality connection.
- ◊ When the first & second LED indicator lights up simultaneously, it indicates a moderate wireless quality connection.
- ◊ If all three LED indicators light up simultaneously, it shows a high quality wireless connection.

#### ♦ **LPT1**, **LPT2**, **LPT3**

◊ These LED indicators light to show that the Print Server is transferring print data through the appropriate parallel port.

 These three indicators are also used by the print server's poweron self test (POST) to indicate any hardware failures.

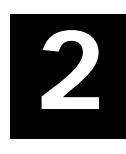

## *UNPACKING AND INSTALLATION*

This chapter explains how to install your Print Server and connect it to the network. It also describes the print server self test indications.

### **Unpacking and Inspecting the Print Server**

Carefully remove all items from the package. In addition to this *Hardware User's Guide*, be certain that you have:

- ♦ DP-313 Wireless Print Server
- ♦ Power Adapter
- ♦ User's Manual
- ♦ Print Server Software
- ♦ Quick Installation Guide

If any item is missing, or if you find any damage or mismatch, promptly contact your dealer for assistance.

### **Installing the Print Server**

**WARNING:** *Configuration problems may result if the Print Server is powered up without first establishing its network connection. Follow this procedure to avoid complications at the configuration stage.* 

- **1.** Confirm proper operation of each of the printers to be connected to the Print Server.
- **2.** When you have confirmed proper operation of each printer, switch its power off.
- **3.** Confirm that your wireless network is operating normally.
- **4.** (a) **Ad-Hoc Mode**
	- Before initiating set-up procedure for the print server make sure your wireless PCMCIA card on your PC/Notebook is set to channel 6 in ad-hoc mode.
	- After setting is confirmed reboot PC/Notebook to enable new setting.
	- Make sure the DIP switch on the print server is positioned in the ad-hoc mode.
	- Press the Reset button on the print server for three seconds or when the LPT1, LPT2 & LPT3 begins to light up initiating the factory reset.
	- When factory reset is completed the print server will be set to default on channel 6.

#### **Note:**

When changes are made on the print server's wireless channel it must correspond to the PC/Notebook channel for direct wireless communication.

- 4. (b) **Infrastructure Mode**
- *8*
- Before initiating set-up procedure for the print server make sure your wireless PCMCIA card on your PC/Notebook is set to channel 6 in ad-hoc mode.
- After setting is confirmed reboot PC/Notebook to enable new setting.
- Make sure the DIP switch on the print server is positioned in the ad-hoc mode.
- Press the Reset button on the print server for three seconds or when the LPT1, LPT2  $&$  LPT3 begins to light up initiating the factory reset.
- When factory reset is completed the print server will be set to default on channel 6.
- Start-up PS Admin to modify the print server's ESS-ID to match with the Access Point's ESS-ID and this will link the print server to the Access Point. The ESS-ID uses "default" as the factory setting.

 From the DIP switch on the print server alter to infrastructure mode and the print server will reset.

#### **Note:**

Please make sure to change your PC/Notebook to infrastructure mode and reboot the system. The ESS-ID on PC/Notebook and print server must match with the Access Point's ESS-ID.

- **5.** While each printer is powered off, install a printer cable to connect its parallel port to the printer port of the Print Server.
- **6.** Switch "ON" each connected printer.
- **7.** Plug the AC power adapter's DC output plug into the DC 5V power socket on the rear panel of the Print Server.
- **8.** Plug the power adapter into an electric service outlet. This will supply power to the Print Server, as it has no external power switch. The Power LED on the Print Server's front panel should light steady green, and the Print Server's self-test will proceed.

### **Power On Self-Test**

When the Print Server is powered on, it automatically performs a selftest on each of its major components. The final result of the self-test is signaled by the state of the LPT1, LPT2, and LPT3 LED indicators following the self-test. Preliminary to the actual component tests, the three LED indicators are tested to confirm their steady and flashing operation.

Immediately after power-up, all five of the LED's should show steady green for several seconds. Then the LPT1, LPT2, and LPT3 LEDs should flash on simultaneously three times. Irregularity of any of the three LEDs during these LED tests may mean there is a problem with the LEDs themselves. Contact your dealer for correction of any LED problems before proceeding.

The actual component tests immediately follow the LED tests. A normal (no fault) result is signaled by a series of three cycles of sequential flashing of the three LEDs, followed by a quiescent state with all three LEDs dark.

If the self-test routine traps any component error, then following the LED tests the self-test will halt and the LED's will continuously signal the error according to the following table. In the event of any such error signal, contact your dealer for correction of the faulty unit.

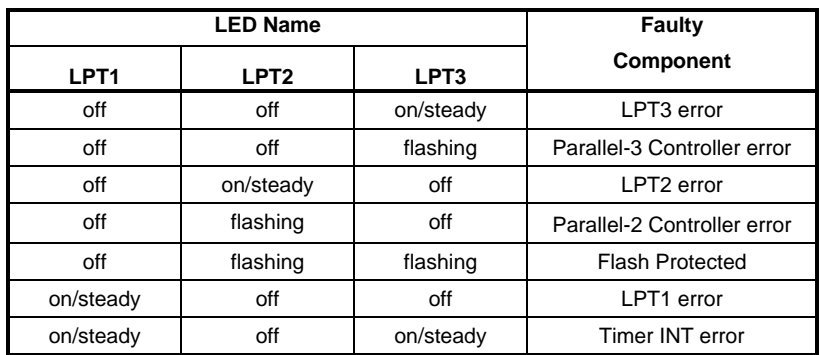

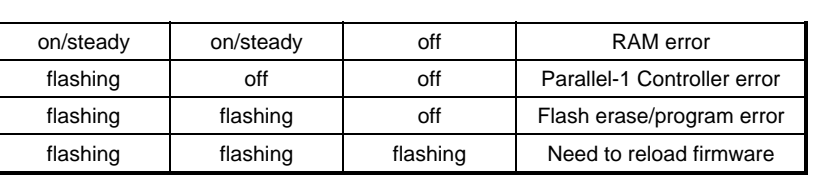

### **Testing Your Print Server**

The *PS Admin* software includes a Print Test function for confirmation of printer cable connections and functions. That operational test can be completed after you have installed the *PS Admin* software, and have configured your Print Server and its ports. See the *Testing Your Print Server* section of the *PS Admin User's Guide*.

## *3 CONTACTING TECHNICAL SUPPORT*

D-Link provides free technical support for customers within the United States.

U.S. customers can contact D-Link technical support through our web site,

e-mail, or by phone.

United States technical support is available Monday through Friday from 6:00 a.m. to 6:00 p.m. (PST).

Web: http://www.dlink.com

Email: support@dlink.com

Phone: 949-788-0805 (option #4)

#### **If you are a customer residing outside of the United States, please refer to the list of D-Link locations that is included in this manual.**

Thank you for purchasing this product. We like to receive feedback from our customers concerning our products. Please take a moment to visit our web site. You can register your purchase on-line, learn more about the newest networking products, and let us know the things your new network has empowered you to do.

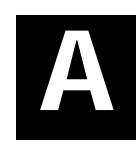

## *4 PRODUCT SPECIFICATIONS*

### **Printer Connection**

**Standards**: IEEE 1284 Bi-directional parallel interface

**Ports:** Bi-directional 25-pin parallel ports  $\times$  3

**Parallel Port Bi-directional Communication:** Hewlett-Packard PJL (Printer Job Language) supported

### **Wireless Network Connection**

**Network Standards**: Wireless LAN standard IEEE 802.11b

**Network Data Transfer Rate**: 11Mbps\* with fallback to 5.5Mbps, 2Mbps and 1Mbps.

**Network Mode**: Either Ad-hoc or Infrastructure mode.

\*Maximum Wireless signal rate based on IEEE Standard 802.11b specifications. Actual data throughput will vary. Network conditions and environmental factors, including volume of traffic, building materials and construction, and network overhead lower actual data throughput rate.

### **Network Protocols**

**Transport Protocols:** IPX/SPX, TCP/IP, NetBEUI, AppleTalk/EtherTalk

**TCP/IP Protocols Supported:** BOOTP, SNMP, Telnet, TFTP, FTP, LPD, RARP, DHCP

### **Management and Diagnostics**

**Standard:** SNMP

**MIBs**: MIB-II (RFC 1213)

**Diagnostic LED Indicators**: Power, Link/Act, Wireless Quality LPT1, LPT2, LPT3

### **Environmental and Physical**

**Power Supply**: DC 5V 1.6A

**Dimensions**: 223.3mm × 131.7mm × 35mm

**Weight**: approx. 460g

**Operating Temperature**: 0 to 50°C

**Storage Temperature**: -25 to 55°C

**Humidity**: 5% to 95% non-condensing

**Emissions**: FCC Class A, CISPR 22 Class A, VCCI Class 1,

**Safety**: UL (UL 1950), CSA (CSA950), TUV/GS (EN60950)

# *5 PORT PINOUTS*

**B** 

This appendix shows the pinouts of the Print Server parallel port connector.

### **Parallel Ports**

The following table lists the pinouts of the print server's 25-pin parallel port connector (identical to the connector used on most personal computers), as well as the 36-pin Centronics connector used on most printers.

Signal names beginning with *n* are active-low signals.

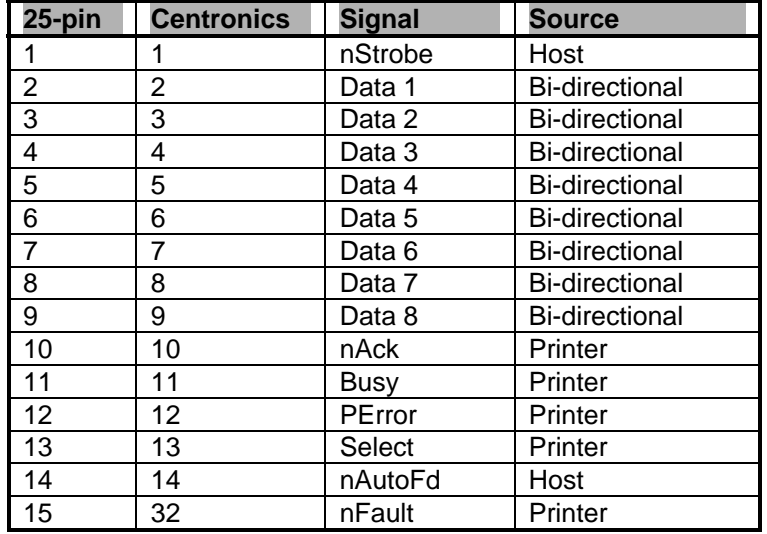

![](_page_19_Picture_16.jpeg)

![](_page_20_Picture_0.jpeg)

Subject to the terms and conditions set forth herein, D-Link Systems, Inc. ("D-Link") provides this Limited Warranty:

- Only to the person or entity that originally purchased the product from D-Link or its authorized reseller or distributor, and
- Only for products purchased and delivered within the fifty states of the United States, the District of Columbia, U.S. Possessions or Protectorates, U.S. Military Installations, or addresses with an APO or FPO.

*Limited Warranty:*D-Link warrants that the hardware portion of the D-Link product described below ("Hardware") will be free from material defects in workmanship and materials under normal use from the date of original retail purchase of the product, for the period set forth below ("Warranty Period"), except as otherwise stated herein.

- Hardware (excluding power supplies and fans): One (1) year
- Power supplies and fans: One (1) year
- Spare parts and spare kits: Ninety (90) days

The customer's sole and exclusive remedy and the entire liability of D-Link and its suppliers under this Limited Warranty will be, at D-Link's option, to repair or replace the defective Hardware during the Warranty Period at no charge to the original owner or to refund the actual purchase price paid. Any repair or replacement will be rendered by D-<br>Link at an Authorized D-Link Service Office. The replacement hardware need not be<br>new or have an identical make, model or part. D-Link defective Hardware or any part thereof with any reconditioned product that D-Link reasonably determines is substantially equivalent (or superior) in all material respects to the defective Hardware. Repaired or replacement hardware will be warranted for the remainder of the original Warranty Period or ninety (90) days, whichever is longer, and is subject to the same limitations and exclusions. If a material defect is incapable of correction, or if D-Link determines that it is not practical to repair or replace the defective Hardware, the actual price paid by the original purchaser for the defective Hardware will be refunded by D-Link upon return to D-Link of the defective Hardware. All Hardware or part thereof that is replaced by D-Link, or for which the purchase price is refunded, shall become the property of D-Link upon replacement or refund.

Limited Software Warranty: D-Link warrants that the software portion of the product ("Software") will substantially conform to D-Link's then current functional specifications for the Software, as set forth in the applicable documentation, from the date of original retail purchase of the Software for a period of ninety (90) days ("Software Warranty<br>Period"), provided that the Software is properly installed on approved hardware and<br>operated as contemplated in its documentation. D-Link Software Warranty Period, the magnetic media on which D-Link delivers the Software will be free of physical defects. The customer's sole and exclusive remedy and the entire liability of D-Link and its suppliers under this Limited Warranty will be, at D-Link's option, to replace the non-conforming Software (or defective media) with software that substantially conforms to D-Link's functional specifications for the Software or to refund the portion of the actual purchase price paid that is attributable to the Software. Except as otherwise agreed by D-Link in writing, the replacement Software is provided only to the original licensee, and is subject to the terms and conditions of the license granted by D-Link for the Software. Replacement Software will be warranted for the remainder of the original Warranty Period and is subject to the same limitations and exclusions. If a

material non-conformance is incapable of correction, or if D-Link determines in its sole discretion that it is not practical to replace the non-conforming Software, the price paid<br>by the original licensee for the non-conforming Software will be refunded by D-Link;<br>provided that the non-conforming Software (and automatically terminates.

*Non-Applicability of Warranty:* The Limited Warranty provided hereunder for Hardware and Software portions of D-Link's products will not be applied to and does not cover any refurbished product and any product purchased through the inventory clearance or liquidation sale or other sales in which D-Link, the sellers, or the liquidators expressly disclaim their warranty obligation pertaining to the product and in that case,<br>the product is being sold "As-Is" without any warranty whatsoever including, without<br>limitation, the Limited Warranty as described he herein to the contrary.

*Submitting A Claim*: The customer shall return the product to the original purchase point based on its return policy. In case the return policy period has expired and the product is within warranty, the customer shall submit a claim to D-Link as outlined below:

- The customer must submit with the product as part of the claim a written description of the Hardware defect or Software nonconformance in sufficient detail to allow D-Link to confirm the same, along with proof of purchase of the product (such as a copy of the dated purchase invoice for the product) if the product is not registered.
- The customer must obtain a Case ID Number from D-Link Technical Support at 1-877-453-5465, who will attempt to assist the customer in resolving any suspected defects with the product. If the product is considered defecti customer must obtain a Return Material Authorization ("RMA") number by completing the RMA form and entering the assigned Case ID Number at https://rma.dlink.com/.
- After an RMA number is issued, the defective product must be packaged securely in the original or other suitable shipping package to ensure that it will not be damaged in transit, and the RMA number must be prominently marked on the outside of the package. Do not include any manuals or accessories in the shipping package. D-Link will only replace the defective portion of the product and will not ship back any accessories.
- The customer is responsible for all in-bound shipping charges to D-Link. No Cash on Delivery ("COD") is allowed. Products sent COD will either be rejected by D-Link or become the property of D-Link. Products shall be fully insured by the customer and shipped to D-Link Systems, Inc., 17595 Mt. Herr packages will be shipped to the customer via UPS Ground or any common carrier selected by D-Link. Return shipping charges shall be prepaid by D-Link if you use an address in the United States, otherwise we will ship the product to you freight collect. Expedited shipping is available upon request and provided shipping charges are prepaid by the customer.

D-Link may reject or return any product that is not packaged and shipped in strict compliance with the foregoing requirements, or for which an RMA number is not visible from the outside of the package. The product owner agrees to pay D-Link's reasonable handling and return shipping charges for any product that is not packaged and shipped in accordance with the foregoing requirements, or that is determined by D-Link not to be defective or non-conforming.

*What Is Not Covered:* The Limited Warranty provided herein by D-Link does not cover: Products that, in D-Link's judgment, have been subjected to abuse, accident, alteration, modification, tampering, negligence, misuse, faulty installation, lack of reasonable care, repair or service in any way that is not contemplated in the documentation for the product, or if the model or serial number has been altered, tampered with, defaced or

![](_page_21_Picture_9.jpeg)

removed; Initial installation, installation and removal of the product for repair, and shipping costs; Operational adjustments covered in the operating manual for the product, and normal maintenance; Damage that occurs in shipment, due to act of God,<br>failures due to power surge, and cosmetic damage; Any hardware, software, firmware<br>or other products or services provided by anyone other have been purchased from inventory clearance or liquidation sales or other sales in<br>which D-Link, the sellers, or the liquidators expressly disclaim their warranty obligation<br>pertaining to the product. While necessary main be performed by any company, we recommend that you use only an Authorized D-Link Service Office. Improper or incorrectly performed maintenance or repair voids this Limited Warranty.

**Disclaimer of Other Warranties:** EXCEPT FOR THE LIMITED WARRANTY<br>SPECIFIED HEREIN, THE PRODUCT IS PROVIDED "AS-IS" WITHOUT ANY<br>WARRANTY OF ANY KIND WHATSOEVER INCLUDING, WITHOUT LIMITATION,<br>ANY WARRANTY OF MERCHANTABILITY COVERED UNDER THE LIMITED WARRANTY PROVIDED HEREIN, THE ENTIRE RISK AS TO THE QUALITY, SELECTION AND PERFORMANCE OF THE PRODUCT IS WITH THE PURCHASER OF THE PRODUCT.

*Limitation of Liability:* TO THE MAXIMUM EXTENT PERMITTED BY LAW, D-LINK IS<br>NOT LIABLE UNDER ANY CONTRACT, NEGLIGENCE, STRICT LIABILITY OR<br>OTHER LEGAL OR EQUITABLE THEORY FOR ANY LOSS OF USE OF THE<br>PRODUCT, INCONVENIENCE IN, STORED ON, OR INTEGRATED WITH ANY PRODUCT RETURNED TO D-LINK<br>FOR WARRANTY SERVICE) RESULTING FROM THE USE OF THE PRODUCT,<br>RELATING TO WARRANTY SERVICE, OR ARISING OUT OF ANY BREACH OF THIS<br>LIMITED WARRANTY, EVEN IF D-L OF SUCH DAMAGES. THE SOLE REMEDY FOR A BREACH OF THE FOREGOING<br>LIMITED WARRANTY IS REPAIR, REPLACEMENT OR REFUND OF THE<br>DEFECTIVE OR NON-CONFORMING PRODUCT. THE MAXIMUM LIABILITY OF D-<br>LINK UNDER THIS WARRANTY IS LIMITED T PRODUCT COVERED BY THE WARRANTY. THE FOREGOING EXPRESS WRITTEN WARRANTIES AND REMEDIES ARE EXCLUSIVE AND ARE IN LIEU OF ANY OTHER WARRANTIES OR REMEDIES, EXPRESS, IMPLIED OR STATUTORY.

*Governing Law*: This Limited Warranty shall be governed by the laws of the State of California. Some states do not allow exclusion or limitation of incidental or consequential damages, or limitations on how long an implied warranty lasts, so the foregoing limitations and exclusions may not apply. This Limited Warranty provides specific legal rights and you may also have other rights which vary from state to state.

*Trademarks:*D-Link is a registered trademark of D-Link Systems, Inc. Other trademarks or registered trademarks are the property of their respective owners.

*CE Mark Warning:*This is a Class A product. In a residential environment, this product may cause radio interference, in which case the user may be required to take adequate measures.

*FCC Statement:* **This equipment has been tested and found to comply with the limits for a Class A digital device, pursuant to part 15 of the FCC Rules. These limits are designed to provide reasonable protection against harmful interference in a commercial installation. This equipment generates, uses, and can radiate radio frequency energy and, if not installed and used in accordance with the instructions, may cause harmful interference to radio communication. However, there is no guarantee that interference will not occur in a particular installation. Operation of this equipment in a residential environment is likely to cause harmful interference to radio or television reception. If this equipment does cause harmful interference to radio or television reception, which can be determined by turning the equipment off and on, the user is encouraged to try to correct the interference by one or more of the following measures**:

- Reorient or relocate the receiving antenna.
- Increase the separation between the equipment and receiver.
- Connect the equipment into an outlet on a circuit different from that to which the receiver is connected.
- Consult the dealer or an experienced radio/TV technician for help.

**For detailed warranty information applicable to products purchased outside the United States, please contact the corresponding local D-Link office.** 

## *D-Link OFFICES*

![](_page_24_Picture_221.jpeg)

![](_page_25_Picture_0.jpeg)

Product registration is entirely voluntary and failure to complete or return this form will not diminish your warranty rights.